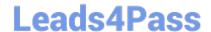

# C9510-401<sup>Q&As</sup>

IBM WebSphere Application Server Network Deployment V8.5.5 and Liberty Profile, System Administration

### Pass home C9510-401 Exam with 100% Guarantee

Free Download Real Questions & Answers **PDF** and **VCE** file from:

https://www.leads4pass.com/c9510-401.html

100% Passing Guarantee 100% Money Back Assurance

Following Questions and Answers are all new published by home Official Exam Center

- Instant Download After Purchase
- 100% Money Back Guarantee
- 365 Days Free Update
- 800,000+ Satisfied Customers

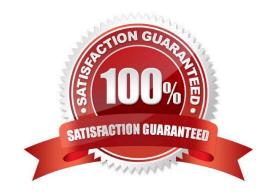

#### https://www.leads4pass.com/c9510-401.html Leads4Pass

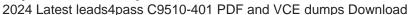

#### **QUESTION 1**

The computer where a federated node was running had a failure and cannot be recovered. A system administrator wants to recreate the node with the same configurations in another computer.

Which steps should the administrator execute in order to recover the damaged node?

- A. Configure the new computer with a different hostname. Create a custom profile with the same name. Federate to the cell using the command addNode with the default options.
- B. Configure the new computer with a different hostname. Create a custom profile with a different name. Federate to the cell using the command addNote with the option ?sExistingNode.
- C. Configure the new computer with the same hostname. Create a custom profile with the same name. Federate to the cell using the command addNote with the option ?sExistingNode.
- D. Configure the new computer with the same hostname. Create a custom profile with the same name. Federate to the cell using the command addNote with the options ?ncludeapps.

Correct Answer: C

You can use the -asExistingNode option of the addNode command to recover and move nodes of a deployment manager. Using the -asExistingNode option, federate a new custom node to a deployment manager as an existing node. During federation, the product uses information in the deployment manager master configuration to transform the custom node into the existing node.

References: https://www.ibm.com/support/knowledgecenter/SSD28V 8.5.5/com.ibm.websphere.zseries .doc/ae/ tagt\_addNode\_asExistingNode.html

#### **QUESTION 2**

After installing an enhanced EAR in a WebSphere Application Server environment, a system administrator with Configurator privileges is able to see a JDBC provider and a data source in the Integrated Solution Console (ISC) but is not able to delete these resources.

How can the administrator resolve this issue?

- A. Use the AdminTask object to delete the resources.
- B. Stop all application server instances and then delete the resources.
- C. Ask another administrator with iscadmin privilege to delete the resource.
- D. Edit the EAR to remove the application scoped resources and reinstall the application.

Correct Answer: A

The JDBCProviderManagement command group for the AdminTask object includes the following commands:

References: https://www.ibm.com/support/knowledgecenter/en/SSAW57\_8.5.5/com.ibm.websphere.nd.doc/ae/ rxml\_atjdbcprovider.html

## Leads4Pass

#### https://www.leads4pass.com/c9510-401.html

2024 Latest leads4pass C9510-401 PDF and VCE dumps Download

#### **QUESTION 3**

The application placement controller has been configured with elasticity mode enabled. Intermittently, all instances of a dynamic cluster are removed. After further review, the system administrator noticed that it occurs during peak load on another dynamic cluster.

The administrator wants to keep at least one instance available. Which configuration is needed in the dynamic clusters?

- A. Enable application lazy start with elasticity mode.
- B. Set the proactiveIdleStop custom property to true.
- C. Set the Number of instances to a value greater than zero.
- D. Disable the option "If other dynamic clusters need resources, stop all instances of this cluster during periods of inactivity".

Correct Answer: D

It is not recommended to enable elasticity mode when the following option is set in the administrative console for one or more dynamic clusters:

If other dynamic clusters need resources, stop all instances of this cluster during periods of inactivity.

If you have elasticity mode enabled and the option set, the application placement controller can remove all

of the custom nodes in the cell.

References:

https://www.ibm.com/support/knowledgecenter/en/SSAW57\_8.5.5/com.ibm.websphere.nd.doc/ae/

twve\_cfgelastic.html

#### **QUESTION 4**

A system administrator needs to install WebSphere Application Server using response files, so that a silent install can be done. The administrator has ensured that all required prerequisites have already been installed and, has downloaded and expanded the required WebSphere Application Server installation files.

What can the administrator run to install the product?

A. install -options responsefile.xml -silent

B. install –acceptLicense –options responsefile.xml -silent

C. imcl –acceptLicense input responsefile.xml –log logfile.txt

D. IBMIM –acceptLicense –input responsefile.xml –log logfile.txt

Correct Answer: C

Example of the use of the response files to install the product. imcl.exe -acceptLicense input C:\temp\keyring\_response\_file.xml -log C:\temp\keyring\_log.xml

#### https://www.leads4pass.com/c9510-401.html

2024 Latest leads4pass C9510-401 PDF and VCE dumps Download

#### **QUESTION 5**

A system administrator needs to create a cell for a test environment. The administrator uses the Profile Management Tool (PMT) to create the deployment manager profile using the advanced profile creation option and creates a custom profile using the typical profile creation option. The administrator examines the log files for the custom profile creation and sees an INSTCONFFAIL message indicating the deployment manager was not running during the custom profile creation.

How should the administrator fix this?

- A. Delete the custom profile. Start the deployment manager. Create the custom profile again.
- B. Start the deployment manager. Use PMT to re-create the custom profile.
- C. Use the syncNode command to synchronize the node.
- D. Run the addNode command to federate the custom profile.

Correct Answer: A

Deleting profiles. You can delete a profile using the manageprofiles command. If the command fails, you can delete the profile using operating system commands.

Before you begin: If a node within a profile is federated to a deployment manager, before you delete the profile, stop the node and remove the node from the deployment manager. Otherwise, an orphan node remains in the deployment manager.

References: https://www.ibm.com/support/knowledgecenter/en/SSAW57\_8.5.5/com.ibm.websphere.nd.doc/ae/tpro\_removeprofile.html

<u>C9510-401 PDF Dumps</u>

C9510-401 Practice Test

C9510-401 Study Guide